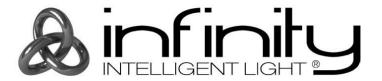

# **MANUAL**

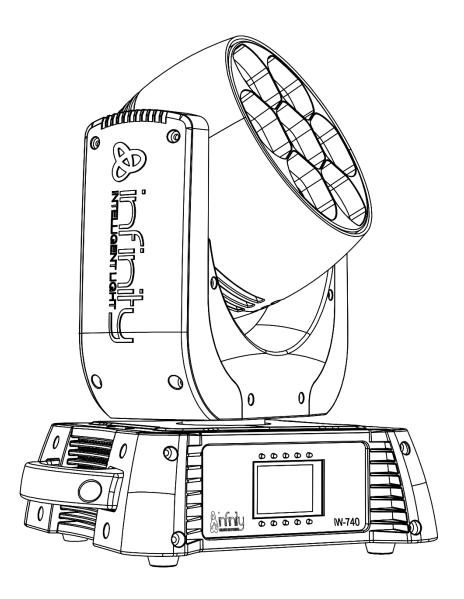

**ENGLISH** 

Infinity iW-740 RDM V1

Ordercode: 41526

# Table of contents

| Warning                                    | 2  |
|--------------------------------------------|----|
| Safety Instructions                        |    |
| Operating Determinations                   |    |
| Rigging                                    |    |
| Connection with the mains                  |    |
| Return Procedure                           |    |
| Claims                                     |    |
|                                            |    |
| Description of the device                  | 7  |
| Optional accessories                       |    |
| Overview                                   |    |
| Backside                                   |    |
|                                            |    |
| Installation                               | 9  |
| Set Up and Operation                       | 0  |
| Control Modes                              |    |
|                                            |    |
| One Infinity (Built-in Programs)           |    |
| Multiple Infinity's (Master/Slave control) |    |
| Multiple Infinity's (DMX Control)          |    |
| Multiple Infinity's (ArtNet control)       |    |
| Connecting to a Network                    |    |
| ArtNet settings                            |    |
| How to make a data cable                   |    |
| Fixture Linking                            |    |
| Data Cabling                               |    |
| Control Panel                              |    |
| Control Mode                               |    |
| DMX Addressing                             |    |
| Menu Overview                              |    |
| Main Menu Options                          |    |
| 1. DMX Address                             |    |
| 2. Edit Mode                               |    |
| 3. Settings Menu                           |    |
| 3.1 Performance                            |    |
| 3.2 Service                                |    |
| 4. Built-in Programs                       |    |
| 5. Test Menu                               |    |
| 6. Information Menu                        |    |
| DMX Channels                               |    |
| 21 Channels                                |    |
| 28 Channels                                | 29 |
| 43 Channels                                | 34 |
| 15 Channels + 28 channels (DMX + Artnet)   | 38 |
| Channel settings                           | 42 |
| Maintenance                                | AO |
| Replacing a Fuse                           |    |
|                                            |    |
| Troubleshooting                            |    |
| No Light                                   |    |
| No Response to DMX                         | 43 |
| Product Specifications                     | 45 |
| Dimensions                                 | 14 |

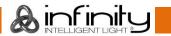

### Warning

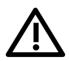

For your own safety, please read this user manual carefully before your initial start-up!

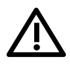

#### **Unpacking Instructions**

Immediately upon receiving this product, carefully unpack the carton and check the contents to ensure that all parts are present, and have been received in good condition. Notify the dealer immediately and retain packing material for inspection if any parts appear damaged from shipping or the carton itself shows signs of mishandling. Save the carton and all packing materials. In the event that a fixture must be returned to the factory, it is important that the fixture be returned in the original factory box and packing.

#### Your shipment includes:

- Infinity iW-740 RDM with PowerCON True 1 power cable (1,4 m)
- 2 brackets for truss mounting
- User manual

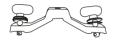

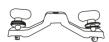

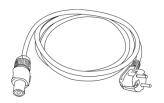

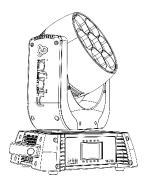

#### **LED Expected Lifespan**

LEDs gradually decline in brightness over time. HEAT is the dominant factor that leads to the acceleration of this decline. Packaged in clusters, LEDs exhibit higher operating temperatures than in ideal or singular optimum conditions. For this reason when all color LEDs are used at their fullest intensity, life of the LEDs is significantly reduced. If improving your lifespan expectancy is of a higher priority, place care in providing for lower operational temperatures. This may include climatic-environmental and the reduction of overall projection intensity.

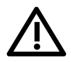

#### **CAUTION!**

Keep this device away from rain and moisture! Unplug mains lead before opening the housing!

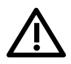

#### **Safety Instructions**

Every person involved with the installation, operation and maintenance of this device has to:

- be qualified
- follow the instructions of this manual

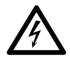

CAUTION! Be careful with your operations.

With a dangerous voltage you can suffer
a dangerous electric shock when touching the wires!

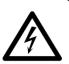

Before your initial start-up, please make sure that there is no damage caused by transportation. Should there be any, consult your dealer and do not use the device.

To maintain perfect condition and to ensure a safe operation, it is absolutely necessary for the user to follow the safety instructions and warning notes written in this manual.

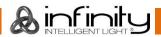

Please consider that damages caused by manual modifications to the device are not subject to warranty.

This device contains no user-serviceable parts. Refer servicing to qualified technicians only.

#### **IMPORTANT:**

The manufacturer will not accept liability for any resulting damages caused by the non-observance of this manual or any unauthorized modification to the device.

- Never let the power cord come into contact with other cables! Handle the power cord and all connections with the mains with particular caution!
- Never remove warning or informative labels from the unit.
- Never use anything to cover the ground contact.
- Never lift the fixture by holding it at the projector-head, as the mechanics may be damaged. Always hold the fixture at the transport handles.
- Never place any material over the lens.
- Never look directly into the light source.
- Never leave any cables lying around.
- Do not insert objects into air vents.
- Do not connect this device to a dimmer pack.
- Do not switch the device on and off in short intervals, as this would reduce the device's life.
- Do not touch the device's housing bare-handed during its operation (housing becomes very hot). Allow the fixture to cool for at least 5 minutes before handling.
- Do not shake the device. Avoid brute force when installing or operating the device.
- Only use device indoors, avoid contact with water or other liquids.
- Only operate the fixture after having checked that the housing is firmly closed and all screws are tightly fastened.
- Only operate the device after having familiarized with its functions.
- Avoid flames and do not put close to flammable liquids or gases.
- Always keep case closed while operating.
- Always allow free air space of at least 50 cm around the unit for ventilation.
- Always disconnect power from the mains, when device is not used or before cleaning! Only handle the power cord by the plug. Never pull out the plug by tugging the power cord.
- Make sure that the device is not exposed to extreme heat, moisture or dust.
- Make sure that the available voltage is not higher than stated on the rear panel.
- Make sure that the power cord is never crimped or damaged. Check the device and the power cord from time to time.
- If the lens is obviously damaged, it has to be replaced, so that its functions are not impaired due to cracks or deep scratches.
- If device is dropped or struck, disconnect mains power supply immediately. Have a qualified engineer inspect for safety before operating.
- If the device has been exposed to drastic temperature fluctuation (e.g. after transportation), do not switch it on immediately. The arising condensation water might damage your device. Leave the device switched off until it has reached room temperature.
- If your Infinity device fails to work properly, discontinue use immediately. Pack the unit securely (preferably in the original packing material), and return it to your Infinity dealer for service.
- For adult use only. Moving head must be installed out of the reach of children. Never leave the unit running unattended.
- Never attempt to bypass the thermostatic switch or fuses.
- For replacement use fuses of same type and rating only.
- The user is responsible for correct positioning and operating of the Infinity. The manufacturer will not accept liability for damages caused by the misuse or incorrect installation of this device.
- This device falls under protection class I. Therefore it is essential to connect the yellow/green conductor to earth.
- Repairs, servicing and electric connection must be carried out by a qualified technician.
- WARRANTY: Till one year after date of purchase.

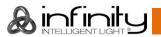

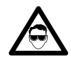

# CAUTION! Eyedamages!!! Avoid looking directly into the lightsource!!! (meant especially for epileptics)!!!

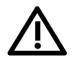

#### **Operating Determinations**

- This device is not designed for permanent operation. Consistent operation breaks will ensure that the device will serve you for a long time without defects.
- The minimum distance between light-output and the illuminated surface must be more than 1 meter.
- To eliminate wear and improve lifespan, during periods of non-use, completely disconnect from power via breaker or by unplugging.
- The maximum ambient temperature ta = 40°C must never be exceeded.
- The relative humidity must not exceed 50 % with an ambient temperature of 40° C.
- If this device is operated in any other way, than the one described in this manual, the product may suffer damages and the warranty becomes void.
- Any other operation may lead to dangers like short-circuit, burns, electric shock, crash etc.

You endanger your own safety and the safety of others!

#### Rigging

Please follow the European and national guidelines concerning rigging, trussing and all other safety issues.

Do not attempt the installation yourself!

Always let the installation be carried out by an authorized dealer!

#### Procedure:

- If the Infinity is lowered from the ceiling or high joists, professional trussing systems have to be used.
- Use a clamp to mount the Infinity, with the mounting-bracket, to the trussing system.
- The Infinity must never be fixed swinging freely in the room.
- The installation must always be secured with a safety attachment, e.g. an appropriate safety net or safety-cable.
- When rigging, derigging or servicing the Infinity, always make sure, that the area below the installation place is blocked and staying in the area is forbidden.

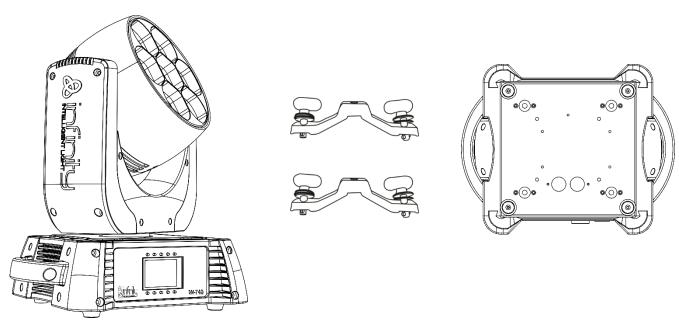

The Infinity can be placed on a flat stage floor or mounted to any kind of truss with a clamp.

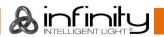

### Mounting a clamp to the underside of the Infinity moving head

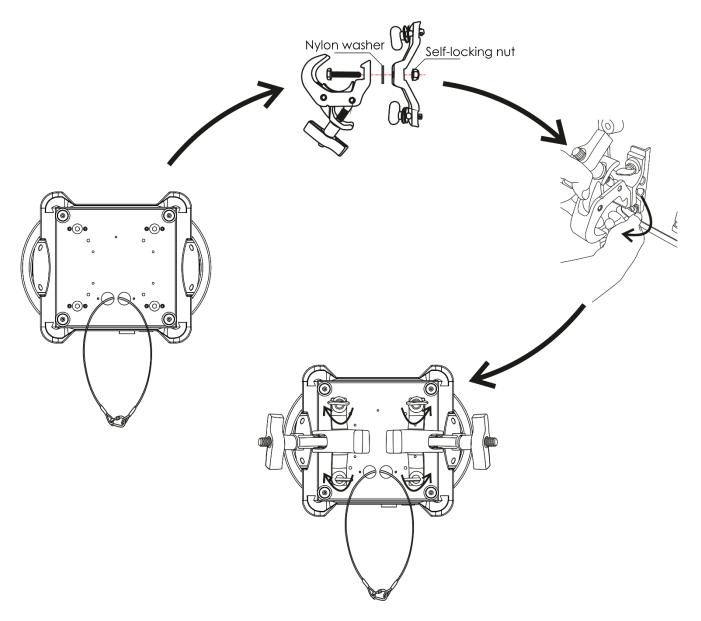

Improper installation can cause serious injuries and/or damage of property!

#### Connection with the mains

Connect the device to the mains with the power-plug.

Always pay attention, that the right color cable is connected to the right place.

| International | EU Cable     | UK Cable | US Cable      | Pin   |
|---------------|--------------|----------|---------------|-------|
| L             | BROWN        | RED      | YELLOW/COPPER | FASE  |
| N             | BLUE         | BLACK    | SILVER        | NULL  |
| <b>(</b>      | YELLOW/GREEN | GREEN    | GREEN         | EARTH |

Make sure that the device is always connected properly to the earth!

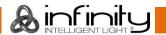

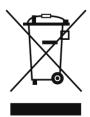

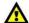

#### **Return Procedure**

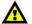

Returned merchandise must be sent prepaid and in the original packing, call tags will not be issued. Package must be clearly labeled with a Return Authorization Number (RMA number). Products returned without an RMA number will be refused. Highlite will not accept the returned goods or any responsibility. Call Highlite 0031-455667723 or mail <a href="mailto:aftersales@highlite.nl">aftersales@highlite.nl</a> and request an RMA prior to shipping the fixture. Be prepared to provide the model number, serial number and a brief description of the cause of the return. Be sure to properly pack fixture as any shipping damage resulting from inadequate packaging is the customer's responsibility. Highlite reserves the right to use its own discretion to repair or replace product(s). As a suggestion, proper UPS packing or double-boxing is always a safe method to use.

# Note: If you are given an RMA number, please include the following information on a piece of paper inside the box:

- 01) Your name.
- 02) Your address.
- 03) Your phone number.
- 04) A brief description of the symptoms.

#### Claims

The client has the obligation to check the delivered goods immediately upon delivery for any short-comings and/or visible defects, or perform this check after our announcement that the goods are at their disposal. Damage incurred in shipping is the responsibility of the shipper; therefore the damage must be reported to the carrier upon receipt of merchandise.

It is the customer's responsibility to notify and submit claims with the shipper in the event that the fixture is damaged due to shipping. Transportation damage has to be reported to us within one day after receipt of the delivery.

Any return shipment has to be made post-paid at all times. Return shipments must be accompanied with a letter defining the reason for return shipment. Non-prepaid return shipments will be refused, unless agreed otherwise in writing.

Complaints against us must be made known in writing or by fax within 10 working days after receipt of the invoice. After this period, complaints will not be handled anymore.

Complaints will only be considered if the client has so far complied with all parts of the agreement, regardless of the agreement of which the obligation is resulting.

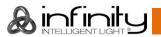

### Description of the device

#### **Features**

The Infinity iW-740 RDM is a wash moving head with high output and great effects.

- Input voltage: 100-240V AC, 50/60Hz
- Power consumption: 300W
- Light source: 7 x 40W RGBW 4-in-1 Osram Ostar LED
- Light output: 35556 Lux @ 3m
- Beam angle: 4,5°-36°
- Dimmer: 0-100%
- Strobe: 0-20Hz
- Dimmer curves: Linear, Square, Inv-Square, S curve
- Dimmer speed: Smooth, Fast
- Channel modes: 21, 28, 43 channels
- Onboard: Battery powered full color display including gravity sensor
- DMX-control: via standard DMX/Artnet/RDM controller
- 2 selectable built-in programs
- Reverse pan/tilt movement
- Special: pan/tilt movement, blackout
- Pan 0°-540°
- Tilt 0°-270°
- Pan/Tilt resolution: 16 bit
- Control: DMX-512, Master/Slave, Built-in Programs, Artnet
- Housing: Metal & flame-retardant plastic
- Color: Black
- Connections: 3-pin XLR data IN/OUT

5-pin XLR data IN/OUT RJ-45 Data IN/OUT

Neutrik PowerCON True 1 IN/OUT

- Fuse: T3,15AL/250V
- Dimensions: 345 x 275 x 395 mm (LxWxH)
- Weight: 11,8 kg

Note: Knowledge of DMX is required to fully utilize this unit.

#### Optional accessories

MOD41526 - Wireless DMX upgrade kit

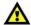

The Wireless DMX upgrade kit should be installed ONLY by a qualified technician.

Do not attempt installation yourself!

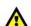

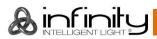

#### Overview

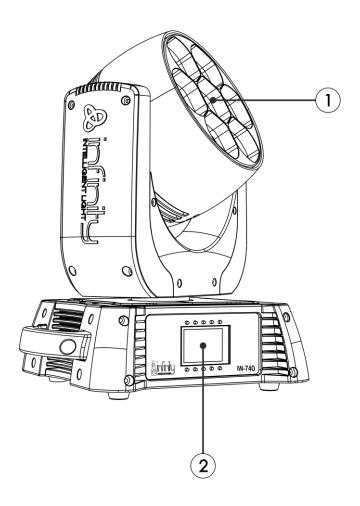

Fig. 01

- 01) 7 x 40W RGBW 4-in-1 Osram Ostar LED
- 02) Control buttons + LCD display

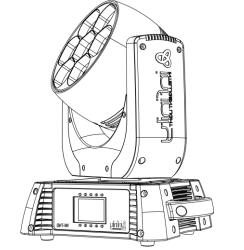

Beam angle 4,5°-Electronic adjustment

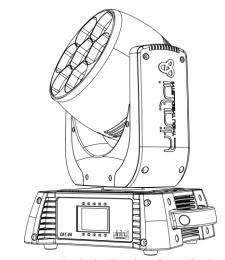

Beam angle 36°- Electronic adjustment

Fig. 02

#### **Backside**

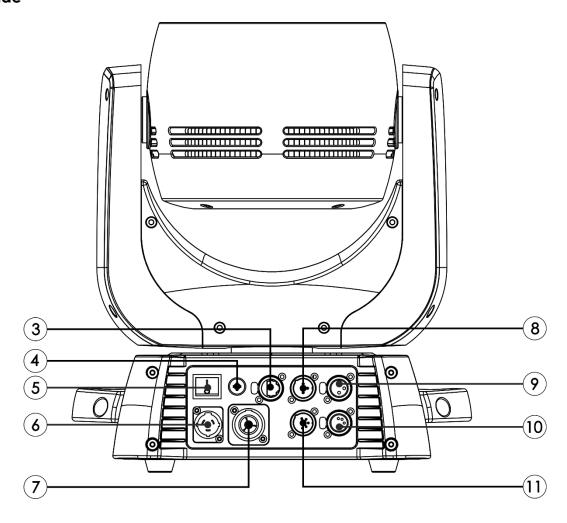

Fig. 03

- 03) RJ45 connector data IN/OUT
- 04) Fuse T3,15AL/250V
- 05) Power switch ON/OFF
- 06) Neutrik PowerCON True 1 IN
- 07) Neutrik PowerCON True 1 OUT
- 08) 3-pin DMX signal connector IN
- 09) 3-pin DMX signal connector OUT
- 10) 5-pin DMX signal connector OUT
- 11) 5-pin DMX signal connector IN

#### Installation

Remove all packing materials from the Infinity iW-740 RDM. Check that all foam and plastic padding is removed. Connect all cables.

Do not supply power before the whole system is set up and connected properly.

Always disconnect from electric mains power supply before cleaning or servicing.

Damages caused by non-observance are not subject to warranty.

# **Set Up and Operation**

Follow the directions below, as they pertain to your preferred operation mode. Before plugging the unit in, always make sure that the power supply matches the product specification voltage. Do not attempt to operate a 120V specification product on 230V power, or vice versa.

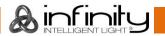

#### **Control Modes**

There are 4 modes:

- Stand-alone (built-in programs)
- Master/Slave
- DMX512 (21CH, 28CH, 43CH)
- Artnet+DMX (28CH+15CH)

#### One Infinity (Built-in Programs)

- 01) Fasten the effect light onto firm trussing. Leave at least 1 meter on all sides for air circulation.
- 02) Always use a safety cable (ordercode 70140 / 70141).
- 03) Plug the end of the electric mains power cord into a proper electric power supply socket.
- 04) When the Infinity is not connected with a DMX cable, it functions as a stand-alone device.
- 05) Please see page 23 for more information about the built-in programs.

#### Multiple Infinity's (Master/Slave control)

- 01) Fasten the effect light onto firm trussing. Leave at least 1 meter on all sides for air circulation.
- 02) Always use a safety cable (ordercode 70140 / 70141).
- 03) Plug the end of the electric mains power cord into a proper electric power supply socket.
- 04) Use a 3-pin XLR cable to connect the Infinity.

The pins:

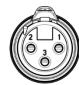

- 1. Earth
- 2. Signal (-)
- 3. Signal (+)
- 05) Link the units as shown in fig. 04. Connect a DMX signal cable from the first unit's DMX "out" socket to the second unit's "in" socket. Repeat this process to link the second, third and fourth units. You can use the same functions on the master device as described on page 23 (Built-in Programs). This means that you can set your desired operation mode on the master device and all slave devices will react the same as the master device.

#### Multiple Infinity's (Master/Slave control)

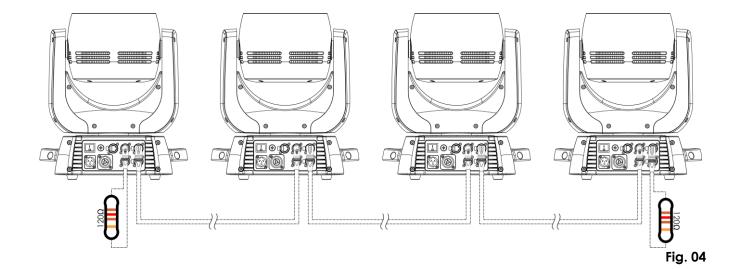

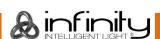

#### Multiple Infinity's (DMX Control)

- 01) Fasten the effect light onto firm trussing. Leave at least 1 meter on all sides for air circulation.
- 02) Always use a safety cable (ordercode 70140 / 70141).
- 03) Plug the end of the electric mains power cord into a proper electric power supply socket.
- 04) Use a 3-pin XLR cable to connect the Infinity's and other devices.

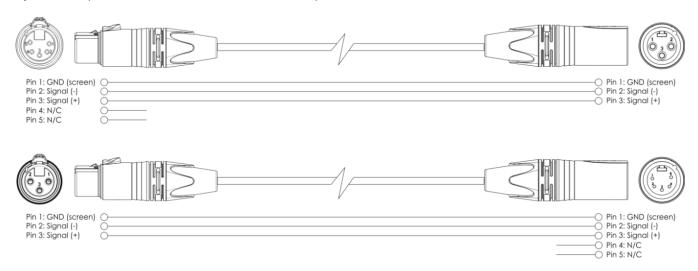

- 05) Link the units as shown in fig. 05. Connect a DMX signal cable from the first unit's DMX "out" socket to the second unit's "in" socket. Repeat this process to link the second, third and fourth units.
- 06) Supply electric power: Plug electric mains power cords into each unit's PowerCON True 1 socket, then plug the other end of the mains power cord into proper electric power supply sockets, starting with the first unit. Do not supply power before the whole system is set up and connected properly.

#### Multiple Infinity's DMX Set Up

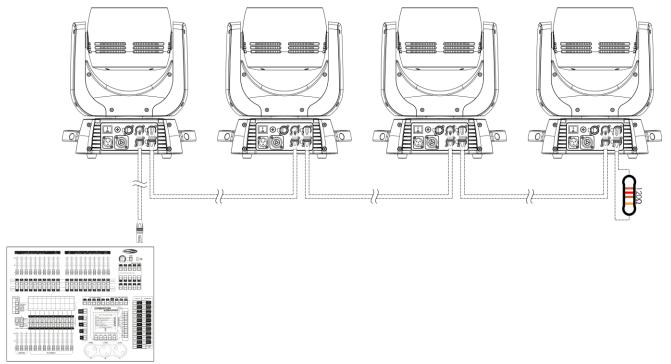

Fig. 05

Note: Link all cables before connecting electric power

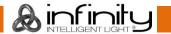

#### Multiple Infinity's (ArtNet control)

- 01) Fasten the effect light to a firm trussing. Leave at least 0,5 meter on all sides for air circulation.
- 02) Always use a safety cable (ordercode 70140 / 70141).
- 03) Use a CAT-5/CAT-6 cable to connect your ArtNet controller to a network switch as shown in fig. 06.
- 04) Link all the Infinity's by connecting their RJ45 sockets to your network switch, using a CAT-5/CAT-6 signal cable as shown in fig. 06.
- 05) Supply electric power: Plug electric mains power cords into each unit's PowerCON True 1 socket, then plug the other end of the mains power cord into proper electric power supply sockets, starting with the first unit. Do not supply power before the whole system is set up and connected properly.

#### Multiple Infinity's ArtNet Set Up

Ordercode: 41526

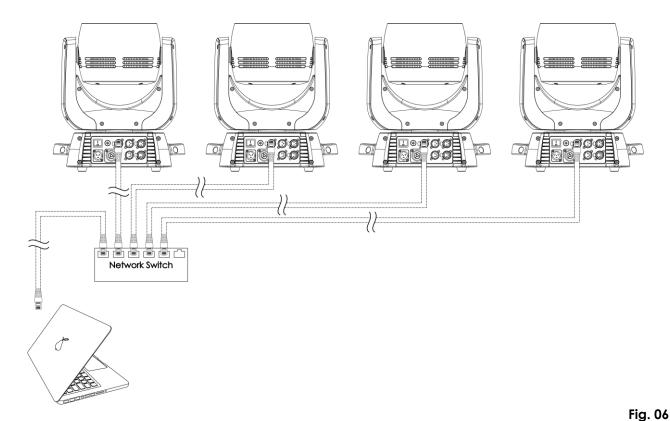

Note: Link all cables before connecting electric power

#### Connecting to a Network

#### **ArtNet settings**

- 01) Install any ArtNet-based software on your PC (Windows, Mac or user console with ArtNet support).
- 02) Connect the power supply to the Infinity.
- 03) Connect the device's Ethernet connector (03) to your software/light controller's Ethernet connector, using a CAT-5/CAT-6 cable.
- 04) Set the IP address of your software/light controller to **2.x.x.x** or **10.x.x.x**, depending on the ArtNet settings.
- 05) Set the subnet mask to **255.0.0.0**. on both the Infinity and your software/light controller. Make sure that all the fixtures in the network have a **unique IP address**.
- 06) If you want to connect more than one fixture, follow the example below.

#### **Example:**

- 01) Make sure that each connected Infinity has a unique IP address.
- 02) Make sure that the subnet mask on each device is set to 255.0.0.0.
- 03) Set the universe of the first Infinity to 1.
- 04) Set the first Infinity's DMX address to 001.
- 05) If you have reached the DMX limit of 512 channels, while connecting multiple Infinity's, set the universe of the following Infinity to 2 and its DMX address to 001.
- 06) Repeat step 5 up to 255 times (as there are 255 universes available).
- 07) Using your software, map all the connected devices, using the settings described above.
- 08) The Infinity's are now ready for use.
- 09) When creating large setups, it is recommended to use a 16-bit, high speed ethernet switch to distribute the ArtNet data signal.

#### How to make a data cable

A standard ETHERNET Cable can be used to replace the Data Cable required to transmit the data for the iW-740 RDM.

#### Please follow the instructions below in order to create an extra Net Cable.

Take a standard net cable (CAT-5/5E/6) and connect it to the RJ45 connector, as shown in the picture below (fig. 07). The wires should now be colored as follows:

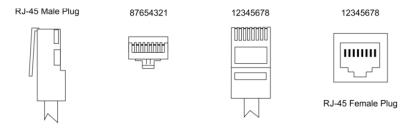

Color Standard EIA/TIA T568A

Ethernet Patch Cable

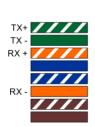

| RJ45                | Pin# | Pin# | RJ45                |
|---------------------|------|------|---------------------|
| Green/White Tracer  | 1    | 1    | Green/White Tracer  |
| Green               | 2    | 2    | Green               |
| Orange/White Tracer | 3    | 3    | Orange/White Tracer |
| Blue                | 4    | 4    | Blue                |
| Blue/White Tracer   | 5    | 5    | Blue/White Tracer   |
| Orange              | 6    | 6    | Orange              |
| Brown/White Tracer  | 7    | 7    | Brown/White Tracer  |
| Brown               | 8    | 8    | Brown               |

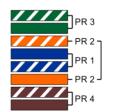

Fig. 07

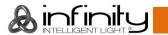

#### **Fixture Linking**

You will need a serial data link to run light shows of one or more fixtures using a DMX-512 controller or to run synchronized shows on two or more fixtures set to a master/slave operating mode. The combined number of channels required by all the fixtures on a serial data link determines the number of fixtures the data link can support.

Important:

Fixtures on a serial data link must be daisy chained in one single line. To comply with the EIA-485 standard no more than 30 devices should be connected on one data link. Connecting more than 30 fixtures on one serial data link without the use of a DMX optically isolated splitter may result in deterioration of the digital DMX signal.

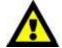

Maximum recommended DMX data link distance: 100 meters

Maximum recommended number of fixtures on a DMX data link: 30 fixtures

Maximum recommended number of fixtures on a power link @120V: 3 fixtures

Maximum recommended number of fixtures on a power link @230V: 7 fixtures

#### **Data Cabling**

To link fixtures together you must obtain data cables. You can purchase DAP Audio certified DMX cables directly from a dealer/distributor or construct your own cable. If you choose to create your own cable please use data-grade cables that can carry a high quality signal and are less prone to electromagnetic interference.

#### **DAP Audio DMX Data Cables**

- DAP Audio Basic microphone cable for allround use. bal. XLR/M 3-pin > XLR/F 3-pin. **Ordercode** FL01150 (1,5 m), FL013 (3 m), FL016 (6 m), FL0110 (10 m), FL0115 (15 m), FL0120 (20 m).
- DAP Audio X-type data cable XLR/M 3-pin > XLR/F 3-pin. Ordercode FLX0175 (0,75 m), FLX01150 (1,5 m), FLX013 (3 m), FLX016 (6 m), FLX0110 (10 m).
- DAP Audio cable for the demanding user with exceptional audio-qualities and connector made by Neutrik®. **Ordercode** FL71150 (1,5 m), FL713 (3 m), FL716 (6 m), FL7110 (10 m).
- DAP Audio cable for the demanding user with exceptional audio-qualities and connector made by Neutrik®. **Ordercode** FL7275 (0,75 m), FL72150 (1,5 m), FL723 (3 m), FL726 (6 m), FL7210 (10 m).
- DAP Audio 110 Ohm cable with digital signal transmission. Ordercode FL0975 (0,75 m), FL09150 (1,5 m), FL093 (3 m), FL096 (6 m), FL0910 (10 m), FL0915 (15 m), FL0920 (20 m).
- DAP Audio DMX adapter: 3-pin/5-pin. Ordercode FLA30.

The Infinity iW-740 RDM can be operated with a controller in **control mode** or without the controller in **stand-alone mode**.

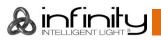

#### **Control Panel**

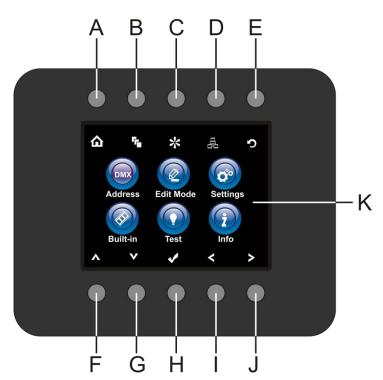

- A) Home button
- B) Edit Menu button
- C) Settings Mode button
- D) Address Setting button
- E) Infinity Logo button/ Previous screen
- F) Up button
- G) Down button
- H) OK/ENTER
- Left button
- J) Right button
- K) LCD display

Fig. 08

#### **Control Mode**

The fixtures are individually addressed on a data-link and connected to the controller.

The fixtures respond to the DMX signal from the controller. (When you select the DMX address and save it, the controller will display the saved DMX address the next time.)

#### **DMX Addressing**

The control panel on the front side of the base allows you to assign the DMX fixture address, which is the first channel from which the Infinity will respond to the controller.

Please note when you use the controller, the unit has 43 channels.

When using multiple Infinitys, make sure you set the DMX addresses right.

Therefore, the DMX address of the first Infinity should be 1(001); the DMX address of the second Infinity should be 1+43=44 (044); the DMX address of the third Infinity should be 44+43=87 (087), etc.

Please, be sure that you do not have any overlapping channels in order to control each Infinity correctly. If two or more Infinity's are addressed similarly, they will work similarly.

For address settings, please refer to the instructions under "Addressing".

#### Controlling:

After having addressed all Infinity fixtures, you may now start operating these via your lighting controller. **Note:** After switching on, the Infinity will automatically detect whether DMX 512 data is received or not. If not the problem may be:

- The XLR cable from the controller is not connected with the input of the Infinity.
- The controller is switched off or defective, the cable or connector is detective, or the signal wires are swapped in the input connector.

**Note:** It's necessary to insert a XLR termination plug (with 120 Ohm) in the last fixture in order to ensure proper transmission on the DMX data link.

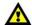

# Display Off after 35 seconds

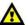

When no button is pressed for 35 seconds, the display will turn off.

To light up the display, you have to press any of the buttons on the control panel.

Once you have pressed the button, the display will light up.

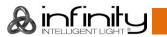

#### **Menu Overview**

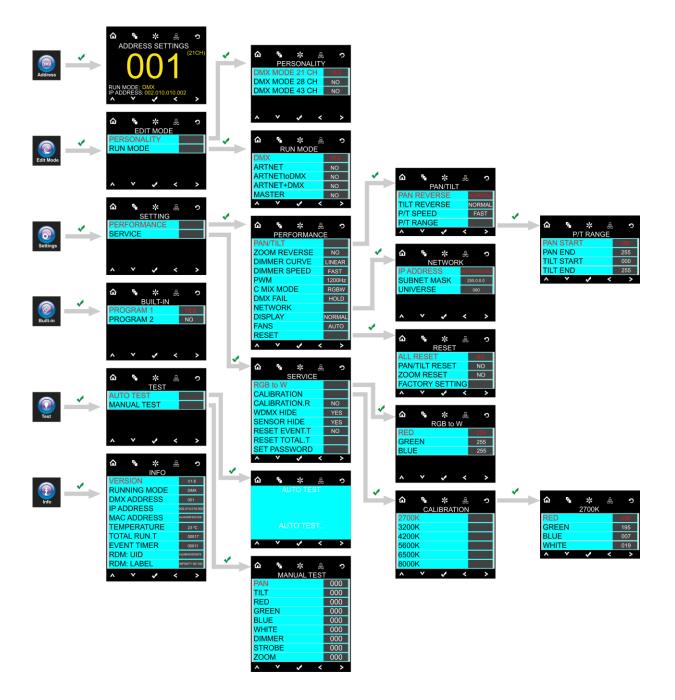

#### **Main Menu Options**

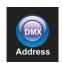

DMX address

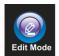

Edit Mode

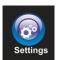

Settings Menu

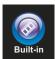

**Built-in Programs** 

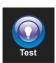

Test Mode

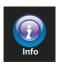

Info

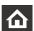

Home

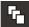

Edit Menu

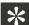

Settings Mode

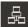

Address Setting

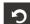

Previous screen/Infinity Logo

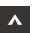

Up

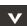

Down

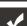

OK/Enter

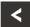

Left

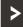

Right

#### 1. DMX Address

With this menu you can set the DMX address.

01) Press the

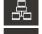

button.

02) Press the

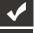

button, to confirm. You can choose 512 different DMX addresses.

03) Press the

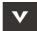

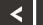

buttons to select the required address from 001

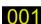

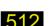

04) Once you have set the desired DMX address, press the

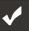

button to store your DMX address.

#### 2. Edit Mode

With this menu you can set your desired DMX personality and running mode.

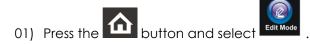

02) Press the button, to confirm. You can choose between 2 submenus.

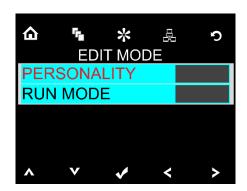

- 03) Press the buttons to select the required mode.
- 04) Press the button, to confirm.
- 05) If you have chosen PERSONALITY you can set the desired DMX channels.

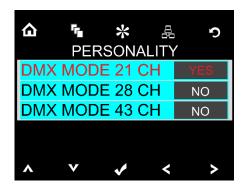

- 06) Press the buttons to select the desired DMX channels.
- 07) Press the button, to confirm.
- 08) Once you have selected the desired DMX channels, press the buttons to change the value from NO to YES.
- 09) Once you have selected the desired setting, press the button to store your settings.

10) If you have chosen RUN MODE you can choose the desired operation mode.

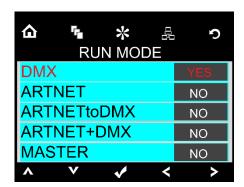

- 11) Press the **V** buttons to select the desired operation mode.
- 12) Press the button, to confirm.
- 13) Once you have selected the desired operation mode, press the buttons to change the value from NO to YES.
- 14) Once you have selected the desired setting, press the button to store your settings.
- 15) If you choose NO in MASTER MODE the device will react as slave, it will react the same as its master device.
- 16) If you choose YES in MASTER MODE the device will react as the master, all other devices will react as a slave device.

#### 3. Settings Menu

With this menu you can set your desired settings.

- 01) Press the button and select
- 02) Press the button, to confirm. You can choose between 2 submenus.

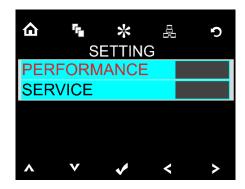

- 03) Press the buttons to select the required settings submenu.
- 04) Press the button, to confirm.

#### 3.1 Performance

With this menu you can set the performance settings.

01) Choose PERFORMANCE in the settings menu.

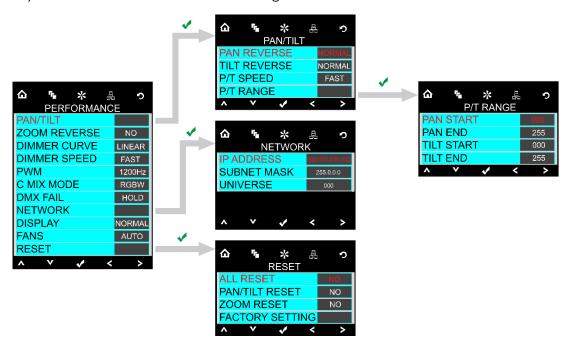

- 02) Press the **Y** buttons to select the desired setting.
- 03) Press the button, to confirm.
- 04) If you choose option PAN/TILT, you will enter a submenu.
- 05) Press the buttons to select the desired option.
- 06) Press the button, to confirm.
- 07) Once you have selected the desired option, press the buttons to change the value:

PAN REVERSE: Normal or reverse
TILT REVERSE: Normal or reverse
P/T SPEED: Fast or Smooth

PAN SENSOR From -99 to +99 (optional, see page 22)
TILT SENSOR From -99 to +99 (optional, see page 22)

- 08) If you choose the option P/T RANGE you will enter another submenu. With this options you can set the start and end position of PAN and TILT. Use the buttons as described in step 05-07 to change the settings. The adjustment range is from 000-255.
- 09) If you choose option ZOOM REVERSE you can choose between YES or NO.
- 10) Press the buttons to change the value between YES or NO.
- 11) Press the button, to confirm.
- 12) The following menus have more options than the regular YES/NO function:

DIMMER CURVE: Linear, Square, Inv-Square or S-Curve

DIMMER SPEED: Fast or Smooth

PWM: 1200Hz, 2000Hz, 2400Hz, 6000Hz or 25000Hz

The higher the PWM frequency, the lower the dimmer's grayscale.

C MIX MODE: RGBW or CMY

DMX FAIL:

in case of a DMX signal error. If you have chosen Hold, the device will fall back on the last working DMX signal, which will ensure undisrupted performance. DISPLAY: Normal, Inverted or Auto reverse FANS: Auto, Slow or Fast 13) If you choose option NETWORK, you will enter a submenu. 14) Press the buttons to select the desired option. button, to confirm. 15) Press the buttons to change the 16) Once you have selected the desired network setting, press the value in the options: IP ADDRESS: Artnet IP address SUBNET MASK: Artnet Submask **UNIVERSE:** The device's universe, the adjustment range is from 000-255. 17) If you choose option RESET, you will enter a submenu. buttons to select the desired option. 18) Press the button, to confirm. 19) Press the 20) Once you have selected the desired reset function, press the buttons to change the value into YES or NO if you select one of the options ALL RESET, PAN/TILT RESET or ZOOM RESET. If you choose FACTORY SETTING you will enter a screen to insert the **password**. Press the buttons to insert the numbers in the following order: 1234. button, to confirm. The device will reset and set to default settings. Press the 21) In case of WDMX you can activate the performance option by selecting the WDMX HIDE option in the service menu (page 22). Select WDMX HIDE and press the button, to confirm. 22) Press the buttons to change the value into NO and press the l button, to confirm. The extra options for WDMX will be shown now in the PERFORMANCE menu. 23) To activate WDMX choose the WDMX POWER submenu and to reset WDMX choose WDMX RESET submenu. 3.2 Service With this menu you can set the service settings. 01) Choose SERVICE in the settings menu, you will enter a screen to insert the **password**. 02) Press the buttons to insert the numbers in the following order: 1234. 03) Press the button, to confirm.

Hold or Blackout. If you have chosen Blackout, the device will blackout the output,

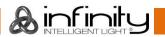

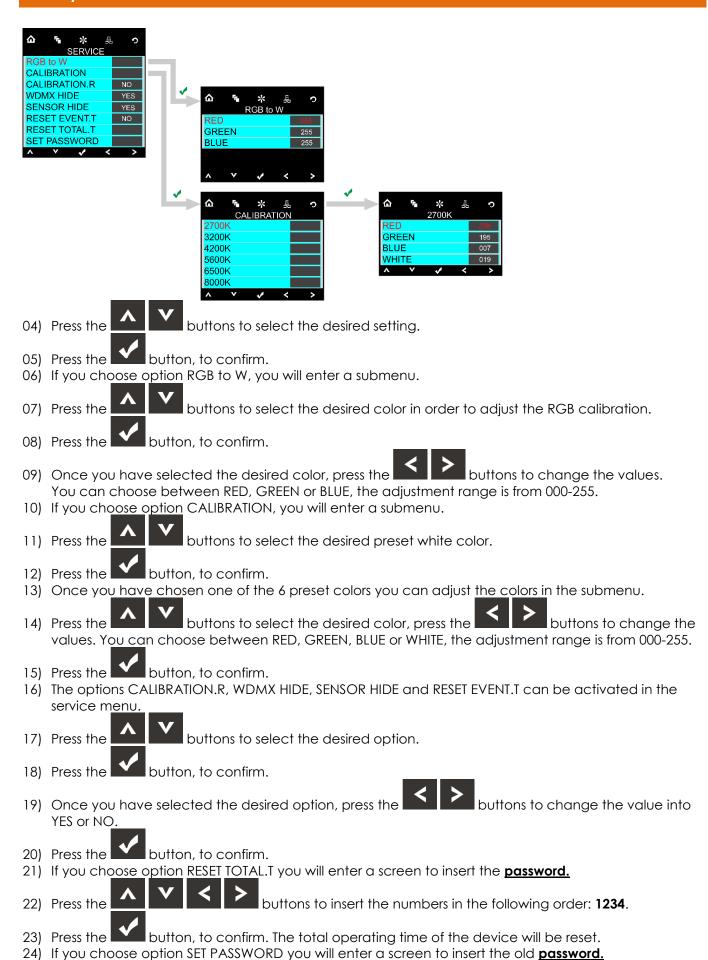

& infinity

25) Press the

buttons to insert the numbers in the following order: 1234.

- 26) Press the button, to confirm.
- 27) In the next screen you are able to choose a new password.
- 28) Press the buttons to insert the desired numbers.
- 29) Press the button, to confirm.
- 30) To confirm the new **password** you'll have to insert the chosen **password** again.
- 31) Press the button, to confirm.
- 32) The password is changed into the chosen numbers.

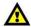

Please make sure you do not lose your newly set password.

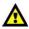

#### 4. Built-in Programs

With this menu you can choose your desired built-in program.

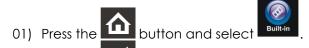

02) Press the button, to confirm. You can choose 2 different built-in programs.

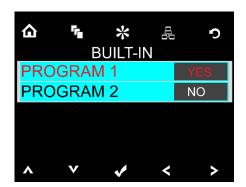

- 03) Press the Up / Down buttons to select the required program:
- 04) Once you have selected the desired built-in program, press the buttons to change the value from NO to YES.
- 05) Once you have selected the desired setting, press the button to store your settings.
- 06) If you have chosen YES the desired built-in program will start automatically.

#### 5. Test Menu

With this menu you can test the device automatic or manual.

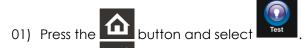

02) Press the button, to confirm. You can choose 2 different test modes.

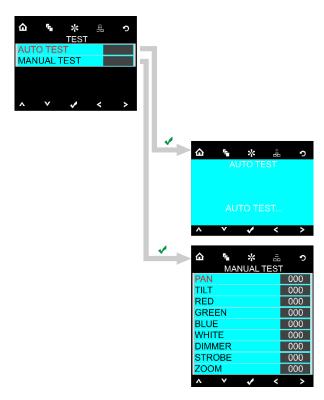

- 03) Press the buttons to select the required test mode.
- 04) Press the button, to confirm.
- 05) If you have chosen AUTO TEST the device will automatically start its auto test program.
- 06) If you have chosen MANUAL TEST you will enter a submenu. You can choose between 9 test options: Pan, Tilt, Red, Green, Blue, White, Dimmer, Strobe or Zoom.
- 07) Press the buttons to select the required test option.
- 08) Press the button, to confirm.
- 09) Once you have selected the desired option, press the buttons to change the value from 000 to 255.
- 10) Once you have set the desired option, press the button to store your settings.

#### 6. Information Menu

With this menu you can see several device settings.

01) Press the button and select

02) Press the button, to confirm.

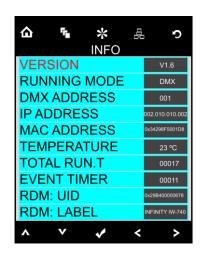

03) You can view 10 parameters.

#### **DMX Channels**

#### 21 Channels

#### Channel 1 – Horizontal movement (Pan)

Move the slider up, in order to move head horizontally (PAN). Gradual head adjustment from one end of the slider to the other (0-255, 128-center). The head can be turned by 540° and stopped at any position you wish.

#### Channel 2 – Vertical movement (Tilt)

Move the slider up, in order to move head vertically (TILT).

Gradual head adjustment from one end of the slider to the other (0-255, 128-center).

The head can be turned by 270° and stopped at any position you wish.

#### Channel 3 - Pan fine 16 bit

#### Channel 4 – Tilt fine 16 bit

#### Channel 5 – Pan / Tilt speed

0-255 From Max Speed (0) to Min. Speed (255)

#### Channel 6 - Dimmer

0-255 Dimmer intensity, from dark to brightest

#### Channel 7 – Shutter / Strobe (CH6 and CH8, CH9, CH10, CH11 or CH13 must be set between 1-255

| 0-4     | Shutter closed                                            |
|---------|-----------------------------------------------------------|
| 5-9     | Shutter open                                              |
| 10-50   | Strobe effect 1, from fast to slow                        |
| 51-54   | Shutter open                                              |
| 55-95   | Strobe effect 2 (fast on and slow off), from fast to slow |
| 96-99   | Shutter open                                              |
| 100-140 | Strobe effect 3 (slow on and fast off), from fast to slow |

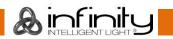

| 141-144 | Shutter open                                       |
|---------|----------------------------------------------------|
| 145-195 | Strobe effect 4 (Random strobe), from slow to fast |
| 196-199 | Shutter open                                       |
| 200-239 | Strobe effect 5 (Pulse strobe), from fast to slow  |
| 240-255 | Shutter open                                       |
|         |                                                    |

# Channel 8 – Red Dimmer intensity (CH6 must be set between 1-255 and CH7 between 5-9 🛕 )

Gradual adjustment Red from 0-100%

Channel 9 – Green Dimmer intensity (CH6 must be set between 1-255 and CH7 between 5-9

Gradual adjustment Green from 0-100%

Channel 10 - Blue Dimmer intensity (CH6 must be set between 1-255 and CH7 between 5-9

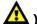

Gradual adjustment Blue from 0-100%

Channel 11 – White Dimmer intensity (CH6 must be set between 1-255 and CH7 between 5-9

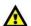

Gradual adjustment White from 0-100%

#### Channel 12 – CTC correction

### (CH6 and CH8, CH9, CH10, CH11 or CH13 must be set between 1-255 and CH7 between 5-9 🔼 )

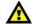

| 0     | No function                                      |
|-------|--------------------------------------------------|
| 1-255 | Color temperature correction from 1900K to 2700K |

Channel 13 – Color Macros (CH6 must be set between 1-255 and CH7 between 5-9

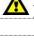

| 0       | No function                  |
|---------|------------------------------|
| 1-2     | 2700K                        |
| 3-4     | 3200K                        |
| 5-6     | 4200K                        |
| 7-8     | 5600K                        |
| 9-10    | 8000K                        |
| 11      | Blue                         |
| 12-48   | From blue to cyan            |
| 49      | Cyan                         |
| 50-86   | From cyan to green           |
| 87      | Green                        |
| 88-124  | From green to yellow         |
| 125     | Yellow                       |
| 126-162 | From yellow to red           |
| 163     | Red                          |
| 164-200 | From red to purple           |
| 201     | Purple                       |
| 202-238 | From purple to blue          |
| 239     | Blue                         |
| 240-247 | Colorflow, from fast to slow |
| 248-255 | Colorjump, from fast to slow |
|         |                              |

# Channel 14 – Static LED pixel control (CH6 and CH8, CH9, CH10, CH11 or CH13 must be set between

| 1-255 and CH | 7 between 5-9 🔼 )                         |
|--------------|-------------------------------------------|
| 0-11         | No function                               |
| 12-21        | LED Pixel 1                               |
| 22-31        | LED Pixel 2                               |
| 32-41        | LED Pixel 3                               |
| 42-51        | LED Pixel 4                               |
| 52-61        | LED Pixel 5                               |
| 62-71        | LED Pixel 6                               |
| 72-81        | LED Pixel 7                               |
| 82-91        | LED Pixel 1 & 2                           |
| 92-101       | LED Pixel 1 & 3                           |
| 102-111      | LED Pixel 1 & 4                           |
| 112-121      | LED Pixel 1 & 5                           |
| 122-131      | LED Pixel 1 & 6                           |
| 132-141      | LED Pixel 1 & 7                           |
| 142-151      | LED Pixel 2 & 3                           |
| 152-161      | LED Pixel 3 & 4                           |
| 162-171      | LED Pixel 4 & 5                           |
| 172-181      | LED Pixel 5 & 6                           |
| 182-191      | LED Pixel 6 & 7                           |
| 192-201      | LED Pixel 2 & 5                           |
| 202-211      | LED Pixel 3 & 6                           |
| 212-221      | LED Pixel 4 & 7                           |
| 222-231      | LED Pixel 2 & 3 & 4                       |
| 232-241      | LED Pixel 5 & 6 & 7                       |
| 242-251      | LED Pixel 2 & 3 & 4 &5 & 6 & 7            |
| 252-255      | All LED Pixel (1 & 2 & 3 & 4 & 5 & 6 & 7) |

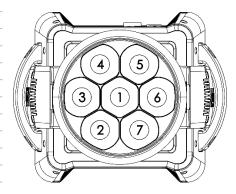

# Channel 15 – Dynamic LED control

(CH6 and CH8, CH9, CH10, CH11 or CH13 (program 1-21) must be set between 1-255 and CH7 between

| No function |
|-------------|
| Program 1   |
| Program 2   |
| Program 3   |
| Program 4   |
| Program 5   |
| Program 6   |
| Program 7   |
| Program 8   |
| Program 9   |
| Program 10  |
| Program 11  |
| Program 12  |
| Program 13  |
| Program 14  |
| Program 15  |
| Program 16  |
| Program 17  |
| Program 18  |
| Program 19  |
| Program 20  |
| Program 21  |
|             |

| 129-134 | Program 22 with color flow |
|---------|----------------------------|
| 135-140 | Program 23 with color flow |
| 141-146 | Program 24 with color flow |
| 147-152 | Program 25 with color flow |
| 153-158 | Program 26 with color flow |
| 159-164 | Program 27 with color flow |
| 165-170 | Program 28 with color flow |
| 171-176 | Program 29 with color flow |
| 177-182 | Program 30 with color flow |
| 183-188 | Program 31 with color flow |
| 189-194 | Program 32 with color flow |
| 195-200 | Program 33 with color flow |
| 201-206 | Program 34 with color flow |
| 207-212 | Program 35 with color flow |
| 213-218 | Program 36 with color flow |
| 219-224 | Program 37 with color flow |
| 225-230 | Program 38 with color flow |
| 231-236 | Program 39 with color flow |
| 237-242 | Program 40 with color flow |
| 243-248 | Program 41 with color flow |
| 249-255 | Program 42 with color flow |
|         |                            |

# Channel 16- Speed Dynamic LED control (CH15 must be set between 3-255 🛕 )

0-255 Gradual adjustment Speed, from slow to fast

# Channel 17- Fade time Dynamic LED control (CH15 must be set between 3-255 🛕 )

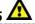

0-255 Gradual adjustment Fade time, from slow to fast

#### Channel 18 – Background dimmer

Dimmer intensity, from dark to brightest

## Channel 19 – Background Color Macros (CH18 must be set between 1-255, CH14 between 12-255 or

CH15 between 3-255 and CH7 between 5-9 🗘 )

| 0       | No function                  |
|---------|------------------------------|
| 1-2     | 2700K                        |
| 3-4     | 3200K                        |
| 5-6     | 4200K                        |
| 7-8     | 5600K                        |
| 9-10    | 8000K                        |
| 11      | Blue                         |
| 12-48   | From blue to cyan            |
| 49      | Cyan                         |
| 50-86   | From cyan to green           |
| 87      | Green                        |
| 88-124  | From green to yellow         |
| 125     | Yellow                       |
| 126-162 | From yellow to red           |
| 163     | Red                          |
| 164-200 | From red to purple           |
| 201     | Purple                       |
| 202-238 | From purple to blue          |
| 239     | Blue                         |
| 240-247 | Colorflow, from fast to slow |
| 248-255 | Colorjump, from fast to slow |

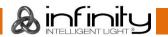

#### Channel 20 - Zoom

0-255 Gradual zoom adjustment, from small to big (4,5°-36°)

| Channel 21 - Chan | nal Functions (Da | ssirad function | starts after 5 se | econds setting DMX value) |
|-------------------|-------------------|-----------------|-------------------|---------------------------|

| Ondinion 21 | Chamber to renorm (Desired to renorm states direct discounting Divix value) |
|-------------|-----------------------------------------------------------------------------|
| 0-9         | No Function                                                                 |
| 10-19       | Pan/Tilt black activated                                                    |
| 20-29       | Pan/Tilt black deactivated                                                  |
| 30-39       | Pan tilt speed fast                                                         |
| 40-49       | Pan tilt speed smooth                                                       |
| 50-59       | Dimmer Linear                                                               |
| 60-69       | Dimmer Square                                                               |
| 70-79       | Dimmer Inv-Square                                                           |
| 80-89       | Dimmer s-Curve                                                              |
| 90-99       | Dimmer fast                                                                 |
| 100-109     | Dimmer smooth                                                               |
| 110-119     | CMY color mix                                                               |
| 120-129     | RGBW color mix                                                              |
| 130-149     | PWM 1200Hz                                                                  |
| 150-159     | PWM 2000Hz                                                                  |
| 160-169     | PWM 2400Hz                                                                  |
| 170-179     | PWM 6000Hz                                                                  |
| 180-189     | PWM 25000Hz                                                                 |
| 190-199     | Fan slow                                                                    |
| 200-209     | Fan fast                                                                    |
| 210-219     | Fan auto                                                                    |
| 220-229     | Auto test                                                                   |
| 230-239     | Pan/Tilt reset                                                              |
| 240-249     | Zoom reset                                                                  |
| 250-255     | Total reset                                                                 |
|             |                                                                             |

#### 28 Channels

#### Channel 1 – Horizontal movement (Pan)

Move the slider up, in order to move head horizontally (PAN). Gradual head adjustment from one end of the slider to the other (0-255, 128-center). The head can be turned by 540° and stopped at any position you wish.

#### Channel 2 - Vertical movement (Tilt)

Move the slider up, in order to move head vertically (TILT). Gradual head adjustment from one end of the slider to the other (0-255, 128-center). The head can be turned by 270° and stopped at any position you wish.

#### Channel 3 - Pan fine 16 bit

#### Channel 4 – Tilt fine 16 bit

| Channel 5 - | - Pan | / Tilt s | speed |
|-------------|-------|----------|-------|
|-------------|-------|----------|-------|

0-255 From Max Speed (0) to Min. Speed (255)

#### Channel 6 – Dimmer

0-255 Dimmer intensity, from dark to brightest

# Channel 7 – Dimmer 16Bit (CH6 must be set between 1-255 🔼 )

0-255 Fine dimmer intensity, from dark to brightest

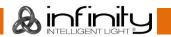

| Channel 8 – Shutter | Strobe (CH6, CH) | 7 and CH9, CH1 | 0, CH11, CH12 | , CH13, CH14, C | CH15, CH16 or CH18 |
|---------------------|------------------|----------------|---------------|-----------------|--------------------|
|                     | $\wedge$         |                |               |                 |                    |
| must be set betweer | າ 1-255 🕰 )      |                |               |                 |                    |

|         | · · · · · · · · · · · · · · · · · · ·                     |
|---------|-----------------------------------------------------------|
| 0-4     | Shutter closed                                            |
| 5-9     | Shutter open                                              |
| 10-50   | Strobe effect 1, from fast to slow                        |
| 51-54   | Shutter open                                              |
| 55-95   | Strobe effect 2 (fast on and slow off), from fast to slow |
| 96-99   | Shutter open                                              |
| 100-140 | Strobe effect 3 (slow on and fast off), from fast to slow |
| 141-144 | Shutter open                                              |
| 145-195 | Strobe effect 4 (Random strobe), from slow to fast        |
| 196-199 | Shutter open                                              |
| 200-239 | Strobe effect 5 (Pulse strobe), from fast to slow         |
| 240-255 | Shutter open                                              |
|         |                                                           |

### Channel 9 – Red Dimmer intensity (CH6 must be set between 1-255 and CH8 between 5-9

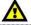

Gradual adjustment Red from 0-100%

#### Channel 10 - Red Dimmer intensity 16 Bit

### (CH6, CH7 and CH9 must be set between 1-255 and CH8 between 5-9

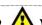

Fine gradual adjustment Red from 0-100%

#### Channel 11 – Green Dimmer intensity (CH6 must be set between 1-255 and CH8 between 5-9

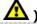

Gradual adjustment Green from 0-100%

#### Channel 12 – Green Dimmer intensity 16Bit

### (CH6, CH7 and CH11 must be set between 1-255 and CH8 between 5-9

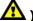

Fine gradual adjustment Green from 0-100%

### Channel 13 – Blue Dimmer intensity (CH6 must be set between 1-255 and CH8 between 5-9

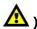

Gradual adjustment Blue from 0-100%

#### Channel 14 – Blue Dimmer intensity 16Bit

### (CH6, CH7 and CH13 must be set between 1-255 and CH8 between 5-9

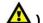

Fine gradual adjustment Blue from 0-100%

# Channel 15 – White Dimmer intensity (CH6 must be set between 1-255 and CH8 between 5-9

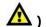

Gradual adjustment White from 0-100%

#### Channel 16 – White Dimmer intensity 16Bit

# (CH6, CH7 and CH15 must be set between 1-255 and CH8 between 5-9

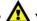

Fine gradual adjustment White from 0-100%

# Channel 17 - CTC correction (CH6, CH7 and CH9, CH10, CH11, CH12, CH13, CH14, CH15, CH16 or CH18

must be set between 1-255 and CH8 between 5-9 🔼 1

| 0     | No function                                      |
|-------|--------------------------------------------------|
| 1-255 | Color temperature correction from 1900K to 2700K |

# Channel 18 - Color Macros (CH6, CH7 must be set between 1-255 and CH8 between 5-9

| Cildillici 10 | Color Macros (Crio, C | CIDCIWCCII | 1-233 and Ci | IO DCIWCCII 3 | · / ) |  |
|---------------|-----------------------|------------|--------------|---------------|-------|--|
| 0             | No function           |            |              |               |       |  |
| 1-2           | 2700K                 |            |              |               |       |  |
| 3-4           | 3200K                 |            |              |               |       |  |
|               | ,                     | <br>•••••  |              |               |       |  |

| - /     | (000)                        |
|---------|------------------------------|
| 5-6     | 4200K                        |
| 7-8     | 5600K                        |
| 9-10    | 8000K                        |
| 11      | Blue                         |
| 12-48   | From blue to cyan            |
| 49      | Cyan                         |
| 50-86   | From cyan to green           |
| 87      | Green                        |
| 88-124  | From green to yellow         |
| 125     | Yellow                       |
| 126-162 | From yellow to red           |
| 163     | Red                          |
| 164-200 | From red to purple           |
| 201     | Purple                       |
| 202-238 | From purple to blue          |
| 239     | Blue                         |
| 240-247 | Colorflow, from fast to slow |
| 248-255 | Colorjump, from fast to slow |

# Channel 19 – Static LED pixel control (CH6 and CH7, CH9, CH10, CH11, CH12, CH13, CH14, CH15, CH16 or

| CH18 must be set between 1-255 and CH8 between 5-9 $\triangle$ |  |
|----------------------------------------------------------------|--|
|                                                                |  |

| CILIO IIIOSI D | e sei beiweeli 1-255 dila Cho beiweeli 5-7 252) |
|----------------|-------------------------------------------------|
| 0-11           | No function                                     |
| 12-21          | LED Pixel 1                                     |
| 22-31          | LED Pixel 2                                     |
| 32-41          | LED Pixel 3                                     |
| 42-51          | LED Pixel 4                                     |
| 52-61          | LED Pixel 5                                     |
| 62-71          | LED Pixel 6                                     |
| 72-81          | LED Pixel 7                                     |
| 82-91          | LED Pixel 1 & 2                                 |
| 92-101         | LED Pixel 1 & 3                                 |
| 102-111        | LED Pixel 1 & 4                                 |
| 112-121        | LED Pixel 1 & 5                                 |
| 122-131        | LED Pixel 1 & 6                                 |
| 132-141        | LED Pixel 1 & 7                                 |
| 142-151        | LED Pixel 2 & 3                                 |
| 152-161        | LED Pixel 3 & 4                                 |
| 162-171        | LED Pixel 4 & 5                                 |
| 172-181        | LED Pixel 5 & 6                                 |
| 182-191        | LED Pixel 6 & 7                                 |
| 192-201        | LED Pixel 2 & 5                                 |
| 202-211        | LED Pixel 3 & 6                                 |
| 212-221        | LED Pixel 4 & 7                                 |
| 222-231        | LED Pixel 2 & 3 & 4                             |
| 232-241        | LED Pixel 5 & 6 & 7                             |
| 242-251        | LED Pixel 2 & 3 & 4 &5 & 6 & 7                  |
| 252-255        | All LED Pixel (1 & 2 & 3 & 4 & 5 & 6 & 7)       |
|                |                                                 |

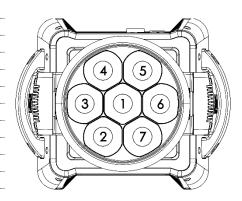

### Channel 20 – Dynamic LED control

(CH6, CH7, CH9, CH10, CH11, CH12, CH13, CH14, CH15, CH16 or CH18 (program 1-21) must be set

| 0-2     | 255 and CH8 between 5-9 🔼) No function |
|---------|----------------------------------------|
| 3-8     | Program 1                              |
| 9-14    | Program 2                              |
| 15-20   | Program 3                              |
| 21-26   | Program 4                              |
| 27-32   | Program 5                              |
| 33-38   | Program 6                              |
| 39-44   | Program 7                              |
| 45-50   | Program 8                              |
| 51-56   | Program 9                              |
| 57-62   | Program 10                             |
| 63-68   | Program 11                             |
| 69-74   | Program 12                             |
| 75-80   | Program 13                             |
| 81-86   | Program 14                             |
| 87-92   | Program 15                             |
| 93-98   | Program 16                             |
| 99-104  | Program 17                             |
| 105-110 | Program 18                             |
| 111-116 | Program 19                             |
| 117-122 | Program 20                             |
| 123-128 | Program 21                             |
| 129-134 | Program 22 with color flow             |
| 135-140 | Program 23 with color flow             |
| 141-146 | Program 24 with color flow             |
| 147-152 | Program 25 with color flow             |
| 153-158 | Program 26 with color flow             |
| 159-164 | Program 27 with color flow             |
| 165-170 | Program 28 with color flow             |
| 171-176 | Program 29 with color flow             |
| 177-182 | Program 30 with color flow             |
| 183-188 | Program 31 with color flow             |
| 189-194 | Program 32 with color flow             |
| 195-200 | Program 33 with color flow             |
| 201-206 | Program 34 with color flow             |
| 207-212 | Program 35 with color flow             |
| 213-218 | Program 36 with color flow             |
| 219-224 | Program 37 with color flow             |
| 225-230 | Program 38 with color flow             |
| 231-236 | Program 39 with color flow             |
| 237-242 | Program 40 with color flow             |
| 243-248 | Program 41 with color flow             |
| 249-255 | Program 42 with color flow             |

# Channel 21- Speed Dynamic LED control (CH20 must be set between 3-255 🛕 )

0-255 Gradual adjustment Speed, from slow to fast

Channel 22- Fade time Dynamic LED control (CH20 must be set between 3-255 🛕 )

0-255 Gradual adjustment Fade time, from slow to fast

Channel 23 – Background dimmer

0-255 Dimmer intensity, from dark to brightest

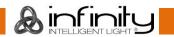

# Channel 24 – Background dimmer 16Bit (CH23 must be set between 1-255 🛕 )

Fine dimmer intensity, from dark to brightest

# Channel 25 – Background Color Macros (CH23, CH24 must be set between 1-255, CH19 between 12-255

| or CH20 between | 3-255 and CH8 between 5-9 🔼 ) |
|-----------------|-------------------------------|
| 0               | No function                   |
| 1-2             | 2700K                         |
| 3-4             | 3200K                         |
| 5-6             | 4200K                         |
| 7-8             | 5600K                         |
| 9-10            | 8000K                         |
| 11              | Blue                          |
| 12-48           | From blue to cyan             |
| 49              | Cyan                          |
| 50-86           | From cyan to green            |
| 87              | Green                         |
| 88-124          | From green to yellow          |
| 125             | Yellow                        |
| 126-162         | From yellow to red            |
| 163             | Red                           |
| 164-200         | From red to purple            |
| 201             | Purple                        |
| 202-238         | From purple to blue           |
| 239             | Blue                          |
| 240-247         | Colorflow, from fast to slow  |
| 248-255         | Colorjump, from fast to slow  |

#### Channel 26 – Zoom

0-255 Gradual zoom adjustment, from small to big (4,5°-36°)

# Channel 27 – Zoom 16Bit (CH26 must be set between 1-255 🔼 )

Fine gradual zoom adjustment, from small to big (4,5°-36°) 0-255

| 01 100 01           | 1                 |                    |                     | III BAAY I \          |
|---------------------|-------------------|--------------------|---------------------|-----------------------|
| Channel 28 – Channe | el Functions (Des | sired tunction sta | irts atter 5 second | is settina DMX value) |

| Cildillici 20 | Chamber of the lions (Desired fortellor starts after 5 seconds senting DWX value) |
|---------------|-----------------------------------------------------------------------------------|
| 0-9           | No Function                                                                       |
| 10-19         | Pan/Tilt black activated                                                          |
| 20-29         | Pan/Tilt black deactivated                                                        |
| 30-39         | Pan tilt speed fast                                                               |
| 40-49         | Pan tilt speed smooth                                                             |
| 50-59         | Dimmer Linear                                                                     |
| 60-69         | Dimmer Square                                                                     |
| 70-79         | Dimmer Inv-Square                                                                 |
| 80-89         | Dimmer s-Curve                                                                    |
| 90-99         | Dimmer fast                                                                       |
| 100-109       | Dimmer smooth                                                                     |
| 110-119       | CMY color mix                                                                     |
| 120-129       | RGBW color mix                                                                    |
| 130-149       | PWM 1200Hz                                                                        |
| 150-159       | PWM 2000Hz                                                                        |
| 160-169       | PWM 2400Hz                                                                        |
| 170-179       | PWM 6000Hz                                                                        |
| 180-189       | PWM 25000Hz                                                                       |
| 190-199       | Fan slow                                                                          |
| 200-209       | Fan fast                                                                          |
| 210-219       | Fan auto                                                                          |
| 220-229       | Auto test                                                                         |
|               |                                                                                   |

| 230-239 | Pan/Tilt reset |  |
|---------|----------------|--|
| 240-249 | Zoom reset     |  |
| 250-255 | Total reset    |  |

#### 43 Channels

#### Channel 1 – Horizontal movement (Pan)

Move the slider up, in order to move head horizontally (PAN).

Gradual head adjustment from one end of the slider to the other (0-255, 128-center).

The head can be turned by 540° and stopped at any position you wish.

#### Channel 2 – Vertical movement (Tilt)

Move the slider up, in order to move head vertically (TILT).

Gradual head adjustment from one end of the slider to the other (0-255, 128-center).

The head can be turned by 270° and stopped at any position you wish.

#### Channel 3 - Pan fine 16 bit

#### Channel 4 - Tilt fine 16 bit

| Channel 5 – Pan / Tilt speed | Channe | l 5 – | Pan | / Tilt | speed |
|------------------------------|--------|-------|-----|--------|-------|
|------------------------------|--------|-------|-----|--------|-------|

|       | ······································ |                        |    |
|-------|----------------------------------------|------------------------|----|
| 0-255 | From Max Speed                         | (0) to Min. Speed (255 | 5) |

#### Channel 6 - Dimmer

| 0-255 |  |  | brightest |
|-------|--|--|-----------|
|       |  |  |           |
|       |  |  |           |
|       |  |  |           |

# Channel 7 – Dimmer 16Bit (CH6 must be set between 1-255

Fine dimmer intensity, from dark to brightest

### Channel 8 – Shutter / Strobe (CH6 and CH7, CH9, CH10, CH11, CH12, CH16, CH17, CH18, CH19, CH20,

|                |        |        |         |        |                                             | A . |
|----------------|--------|--------|---------|--------|---------------------------------------------|-----|
| CH21           | CH22   | CH23   | CH24    | CH25   | 5, CH26 or CH27 must be set between 1-255 🚄 | . ( |
| <b>CIIZI</b> , | CIIZZ, | CIIZU, | VIIZ-7, | CIIZJ, |                                             |     |

| 0-4     | Shutter closed                                            |
|---------|-----------------------------------------------------------|
| 5-9     | Shutter open                                              |
| 10-50   | Strobe effect 1, from fast to slow                        |
| 51-54   | Shutter open                                              |
| 55-95   | Strobe effect 2 (fast on and slow off), from fast to slow |
| 96-99   | Shutter open                                              |
| 100-140 | Strobe effect 3 (slow on and fast off), from fast to slow |
| 141-144 | Shutter open                                              |
| 145-195 | Strobe effect 4 (Random strobe), from slow to fast        |
| 196-199 | Shutter open                                              |
| 200-239 | Strobe effect 5 (Pulse strobe), from fast to slow         |
| 240-255 | Shutter open                                              |

# Channel 9 – Red Dimmer intensity (CH6, CH7 must be set between 1-255 and CH8 between 5-9 1

Gradual adjustment Red from 0-100%

#### Channel 10 - Green Dimmer intensity

### (CH6, CH7 must be set between 1-255 and CH8 between 5-9 🔼)

Gradual adjustment Green from 0-100%

Channel 11 – Blue Dimmer intensity (CH6, CH7 must be set between 1-255 and CH8 between 5-9

0-255 Gradual adjustment Blue from 0-100%

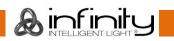

# Channel 12 – White Dimmer intensity (CH6, CH7 must be set between 1-255 and CH8 between 5-9 🗘)

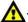

Gradual adjustment White from 0-100%

#### Channel 13 – Zoom

Gradual zoom adjustment, from small to big (4,5°-36°) 0-255

### Channel 14 – Zoom 16Bit (CH13 must be set between 1-255 🔼 )

Fine gradual zoom adjustment, from small to big (4,5°-36°)

| 0-9     | No Function                |
|---------|----------------------------|
| 10-19   | Pan/Tilt black activated   |
| 20-29   | Pan/Tilt black deactivated |
| 30-39   | Pan tilt speed fast        |
| 40-49   | Pan tilt speed smooth      |
| 50-59   | Dimmer Linear              |
| 60-69   | Dimmer Square              |
| 70-79   | Dimmer Inv-Square          |
| 80-89   | Dimmer s-Curve             |
| 90-99   | Dimmer fast                |
| 100-109 | Dimmer smooth              |
| 110-119 | CMY color mix              |
| 120-129 | RGBW color mix             |
| 130-149 | PWM 1200Hz                 |
| 150-159 | PWM 2000Hz                 |
| 160-169 | PWM 2400Hz                 |
| 170-179 | PWM 6000Hz                 |
| 180-189 | PWM 25000Hz                |
| 190-199 | Fan slow                   |
| 200-209 | Fan fast                   |
| 210-219 | Fan auto                   |
| 220-229 | Auto test                  |
| 230-239 | Pan/Tilt reset             |
| 240-249 | Zoom reset                 |
| 250-255 | Total reset                |

#### Channel 16-43 Pixel Control

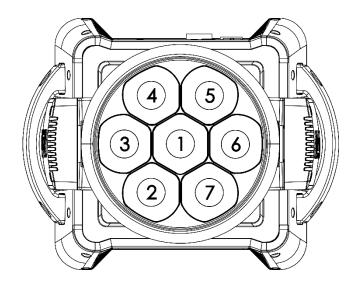

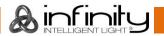

#### Channel 16 - Red LED Pixel 1

(CH6, CH7 must be set between 1-255 and CH8 between 5-9 🚹 )

Gradual adjustment Red from 0 – 100%

Gradual adjustment Green from 0 – 100%

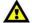

Channel 17 - Green LED Pixel 1

(CH6, CH7 must be set between 1-255 and CH8 between 5-9 A

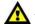

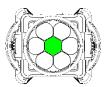

Channel 18 - Blue LED Pixel 1

(CH6, CH7 must be set between 1-255 and CH8 between 5-9 🔼 )

0-255 Gradual adjustment Blue from 0 – 100%

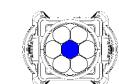

Channel 19 - White LED Pixel 1

(CH6, CH7 must be set between 1-255 and CH8 between 5-9 🔼 )

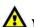

0-255 Gradual adjustment White from 0 – 100%

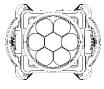

Channel 20 – Red LED Pixel 2

(CH6, CH7 must be set between 1-255 and CH8 between 5-9 🔼 )

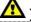

0-255 Gradual adjustment Red from 0 – 100%

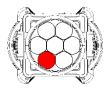

Channel 21 - Green LED Pixel 2

(CH6, CH7 must be set between 1-255 and CH8 between 5-9 🔼 )

0-255 Gradual adjustment Green from 0 – 100%

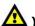

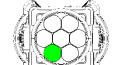

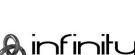

#### Channel 22 - Blue LED Pixel 2

(CH6, CH7 must be set between 1-255 and CH8 between 5-9 🕰 )

Gradual adjustment Blue from 0 - 100%

Gradual adjustment White from 0 – 100%

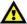

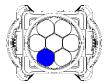

Channel 23 – White LED Pixel 2

(CH6, CH7 must be set between 1-255 and CH8 between 5-9 💤

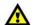

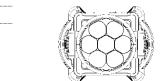

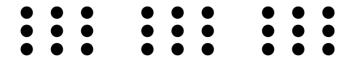

Channel 40 - Red LED Pixel 7

(CH6, CH7 must be set between 1-255 and CH8 between 5-9 🔼 )

Gradual adjustment Red from 0 – 100%

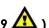

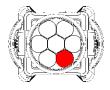

Channel 41 - Green LED Pixel 7

(CH6, CH7 must be set between 1-255 and CH8 between 5-9

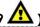

0-255 Gradual adjustment Green from 0 – 100%

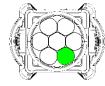

Channel 42 - Blue LED Pixel 7

(CH6, CH7 must be set between 1-255 and CH8 between 5-9 🔼 )

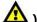

0-255 Gradual adjustment Blue from 0 – 100%

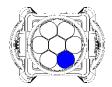

Channel 43 – White LED Pixel 7

(CH6, CH7 must be set between 1-255 and CH8 between 5-9 🔼 )

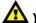

0-255 Gradual adjustment White from 0 – 100%

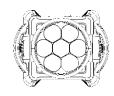

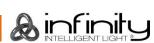

#### 15 Channels + 28 channels (DMX + Artnet)

#### Channel 1 – Horizontal movement (Pan)

Move the slider up, in order to move head horizontally (PAN).

Gradual head adjustment from one end of the slider to the other (0-255, 128-center).

The head can be turned by 540° and stopped at any position you wish.

#### Channel 2 – Vertical movement (Tilt)

Move the slider up, in order to move head vertically (TILT).

Gradual head adjustment from one end of the slider to the other (0-255, 128-center).

The head can be turned by 270° and stopped at any position you wish.

#### Channel 3 – Pan fine 16 bit

#### Channel 4 – Tilt fine 16 bit

| Channe | l 5 – | Pan | / Tilt s | peed |
|--------|-------|-----|----------|------|
|--------|-------|-----|----------|------|

0-255 From Max Speed (0) to Min. Speed (255)

#### Channel 6 - Dimmer

0-255 Dimmer intensity, from dark to brightest

# Channel 7 – Dimmer 16Bit (CH6 must be set between 1-255 🗘 )

0-255 Fine dimmer intensity, from dark to brightest

## Channel 8 – Shutter / Strobe (CH6 and CH7, CH9, CH10, CH11 or CH12 must be set between 1-255 🕰 )

| •       | ,                                                         |
|---------|-----------------------------------------------------------|
| 0-4     | Shutter closed                                            |
| 5-9     | Shutter open                                              |
| 10-50   | Strobe effect 1, from fast to slow                        |
| 51-54   | Shutter open                                              |
| 55-95   | Strobe effect 2 (fast on and slow off), from fast to slow |
| 96-99   | Shutter open                                              |
| 100-140 | Strobe effect 3 (slow on and fast off), from fast to slow |
| 141-144 | Shutter open                                              |
| 145-195 | Strobe effect 4 (Random strobe), from slow to fast        |
| 196-199 | Shutter open                                              |
| 200-239 | Strobe effect 5 (Pulse strobe), from fast to slow         |
| 240-255 | Shutteropen                                               |

## Channel 9 – Red Dimmer intensity (CH6, CH7 must be set between 1-255 and CH8 between 5-9 🔼 )

0-255 Gradual adjustment Red from 0-100%

#### Channel 10 – Green Dimmer intensity

#### (CH6, CH7 must be set between 1-255 and CH8 between 5-9 🔼

0-255 Gradual adjustment Green from 0-100%

## Channel 11 – Blue Dimmer intensity (CH6, CH7 must be set between 1-255 and CH8 between 5-9 🔼 )

0-255 Gradual adjustment Blue from 0-100%

#### Channel 12 – White Dimmer intensity

#### (CH6, CH7 must be set between 1-255 and CH8 between 5-9

0-255 Gradual adjustment White from 0-100%

#### Channel 13 - Zoom

0-255 Gradual zoom adjustment, from small to big (4,5°-36°)

# Channel 14 – Zoom 16Bit (CH13 must be set between 1-255 1) 0-255 Fine gradual zoom adjustment, from small to big (4,5°-36°)

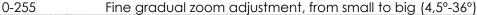

| Channel 15 - | · Channel Functions (Desired function starts after 5 seconds setting DMX value) |
|--------------|---------------------------------------------------------------------------------|
| 0-9          | No Function                                                                     |
| 10-19        | Pan/Tilt black activated                                                        |
| 20-29        | Pan/Tilt black deactivated                                                      |
| 30-39        | Pan tilt speed fast                                                             |
| 40-49        | Pan tilt speed smooth                                                           |
| 50-59        | Dimmer Linear                                                                   |
| 60-69        | Dimmer Square                                                                   |
| 70-79        | Dimmer Inv-Square                                                               |
| 80-89        | Dimmer s-Curve                                                                  |
| 90-99        | Dimmer fast                                                                     |
| 100-109      | Dimmer smooth                                                                   |
| 110-119      | CMY color mix                                                                   |
| 120-129      | RGBW color mix                                                                  |
| 130-149      | PWM 1200Hz                                                                      |
| 150-159      | PWM 2000Hz                                                                      |
| 160-169      | PWM 2400Hz                                                                      |
| 170-179      | PWM 6000Hz                                                                      |
| 180-189      | PWM 25000Hz                                                                     |
| 190-199      | Fan slow                                                                        |
| 200-209      | Fan fast                                                                        |
| 210-219      | Fan auto                                                                        |
| 220-229      | Auto test                                                                       |
| 230-239      | Pan/Tilt reset                                                                  |
| 240-249      | Zoom reset                                                                      |
| 250-255      | Total reset                                                                     |

#### Artnet

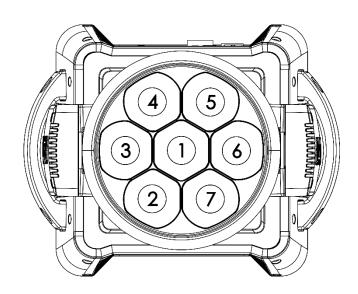

|             | Red LED Pixel 1                        |   |
|-------------|----------------------------------------|---|
| 0-255       | Gradual adjustment Red from 0 – 100%   |   |
| Channel 2 – | Green LED Pixel 1                      |   |
| 0-255       | Gradual adjustment Green from 0 – 100% |   |
| Channel 3 – | · Blue LED Pixel 1                     |   |
| 0-255       | Gradual adjustment Blue from 0 – 100%  |   |
|             | White LED Pixel 1                      |   |
| 0-255       | Gradual adjustment White from 0 – 100% |   |
| Channel 5 – | Red LED Pixel 2                        |   |
| 0-255       | Gradual adjustment Red from 0 – 100%   |   |
| Channel 6 – | · Green LED Pixel 2                    | _ |
| 0-255       | Gradual adjustment Green from 0 – 100% |   |

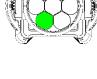

| 0-255                      | Gradual adjustment Blue from 0 – 100%                       |  |
|----------------------------|-------------------------------------------------------------|--|
| Channel 8 –                | White LED Pixel 2                                           |  |
| 0-255                      | Gradual adjustment White from 0 – 100%                      |  |
|                            |                                                             |  |
|                            |                                                             |  |
| Channel 25                 | - Red LED Pixel 7                                           |  |
| <b>Channel 25</b><br>0-255 | <b>Red LED Pixel 7</b> Gradual adjustment Red from 0 – 100% |  |
| 0-255                      |                                                             |  |

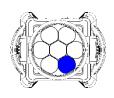

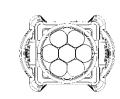

Channel 27 – Blue LED Pixel 7

Channel 28 – White LED Pixel 7

0-255

0-255 Gradual adjustment Blue from 0 – 100%

Gradual adjustment White from 0 – 100%

#### **Channel settings**

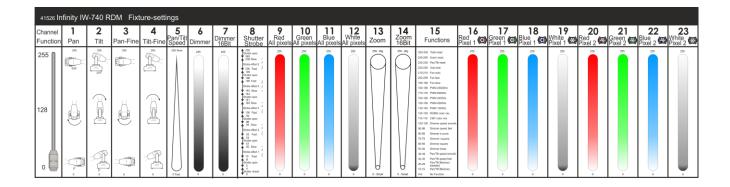

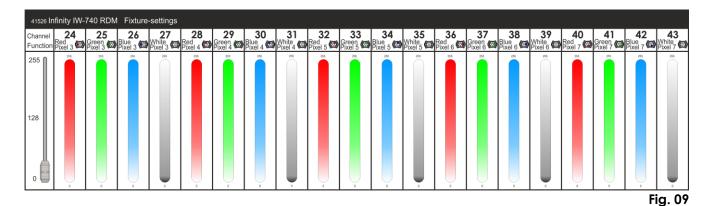

Maintenance

The operator has to make sure that safety-related and machine-technical installations are to be inspected by an expert after every year in the course of an acceptance test.

The operator has to make sure that safety-related and machine-technical installations are to be inspected by a skilled person once a year.

The following points have to be considered during the inspection:

- 01) All screws used for installing the device or parts of the device have to be tightly connected and must not be corroded.
- 02) There may not be any deformations on housings, fixations and installation spots.
- 03) Mechanically moving parts like axles, eyes and others may not show any traces of wearing.
- 04) The electric power supply cables must not show any damages or material fatigue.

The Showtec Infinity iW-740 RDM requires almost no maintenance. However, you should keep the unit clean. Otherwise, the fixture's light-output will be significantly reduced. Disconnect the mains power supply and then wipe the cover with a damp cloth. Wipe the front glass panel clean with glass cleaner and a soft cloth. Do not use alcohol or solvents. The front glass panel will require weekly cleaning, as smoke-fluid tends to build up residues, reducing the light output very quickly. Do not immerse in liquid. The cooling-fans and the internal lenses should be cleaned monthly with a soft brush.

Please clean internal components once a year with a light brush and vacuum cleaner.

Keep connections clean. Disconnect electric power, and then wipe the DMX and audio connections with a damp cloth. Make sure connections are thoroughly dry before linking equipment or supplying electric power.

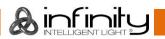

#### Replacing a Fuse

Power surges, short-circuit or inappropriate electrical power supply may cause a fuse to burn out. If the fuse burns out, the product will not function whatsoever. If this happens, follow the directions below.

- 01) Unplug the unit from electric power source.
- 02) Insert a screwdriver into the slot in the fuse cover. Turn the screwdriver to the left, at the same time gently push a bit (Turn and Push). The fuse will come out.
- 03) Remove the used fuse. If brown or unclear, it is burned out.
- 04) Insert the replacement fuse into the holder where the old fuse was. Reinsert the fuse cover. Be sure to use a fuse of the same type and specification. See the product specification label for details.

### **Troubleshooting**

#### No Light

This troubleshooting guide is meant to help solve simple problems.

If a problem occurs, carry out the steps below in sequence until a solution is found. Once the unit operates properly, do not carry out following steps.

If the light effect does not operate properly, refer servicing to a technician.

Suspect four potential problem areas as: factory reset, the power supply, the LEDs, the fuse.

First try to reset the device to its original factory default settings (3.1 Performance Menu see page 21).

- 01) Power supply. Check that the unit is plugged into an appropriate power supply.
- 02) The LEDs. Return the Infinity to your Showtec dealer.
- 03) The fuse. Replace the fuse. See page 43 for replacing the fuse.
- 04) If all of the above appears to be O.K., plug the unit in again.
- 05) If you are unable to determine the cause of the problem, do not open the Infinity, as this may damage the unit and the warranty will become void.
- 06) Return the device to your Showtec dealer.

#### No Response to DMX

Suspect the DMX cable or connectors, a controller malfunction, a light effect DMX card malfunction.

- 01) Check the DMX setting. Make sure that DMX addresses are correct.
- 02) Check the DMX cable: Unplug the unit; change the DMX cable; then reconnect to electrical power. Try your DMX control again.
- 03) Determine whether the controller or light effect is at fault. Does the controller operate properly with other DMX products? If not, take the controller in for repair. If so, take the DMX cable and the light effect to a qualified technician.

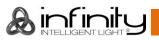

| Problem                                                                                | Probable cause(s)                                                                                                    | Remedy                                                                                                    |
|----------------------------------------------------------------------------------------|----------------------------------------------------------------------------------------------------|----------------------------------------------------------------------------------------------------|
| One or more fixtures do not                                                            | No power to the fixture.                                                                                                    | Check if power is switched on and cables are plugged in.                                                                                                    |
| function at all.                                                                       | Primary fuse blown.                                                                                                    | Replace fuse.                                                                                                    |
| Fixtures reset correctly, but all respond erratically or not at all to the controller. | The controller is not connected.  3-pin/5-pin XLR Out of the controller does not match XLR Out of the first fixture on the link (i.e. signal is reversed). | <ul> <li>Connect controller.</li> <li>Install a phase reversing cable between the controller and the first fixture on the link.</li> </ul>                                                                              |
| Fixtures reset                                                                         | Poor data quality                                                                                                    | Check data quality. If much lower than 100 percent, the problem may be a bad data link connection, poor quality or broken cables, missing termination plug, or a defective fixture disturbing the link.                 |
|                                                                                        | Bad data link connection                                                                                                    | <ul> <li>Inspect connections and cables.</li> <li>Correct poor connections. Repair or replace damaged cables.</li> </ul>                                                                                                |
| correctly, but<br>some respond<br>erratically or not at                                | Data link not terminated with 120 Ohm termination plug.                                                                                                    | <ul> <li>Insert termination plug in output jack of<br/>the last fixture on the link.</li> </ul>                                                                                                    |
| all to the                                                                             | Incorrect addressing of the fixtures.                                                                                                    | Check address setting.                                                                                                    |
| controller.                                                                            | One of the fixtures is defective and disturbs data transmission on the link.                                                                               | <ul> <li>Bypass one fixture at a time until normal operation is regained: unplug both connectors and connect them directly together.</li> <li>Have the defective fixture serviced by a qualified technician.</li> </ul> |
|                                                                                        | 3-pin XLR Out on the fixtures does not match (pins 2 and 3 reversed).                                                                                      | <ul> <li>Install a phase-reversing cable<br/>between the fixtures or swap pin 2 and<br/>3 in the fixture that behaves erratically.</li> </ul>                                                                           |
| No light or LEDs cut<br>out intermittently                                             | Fixture is too hot.                                                                                                    | <ul> <li>Allow fixture to cool.</li> <li>Clean fan.</li> <li>Make sure air vents are not blocked.</li> <li>Turn up the air conditioning .</li> </ul>                                                                    |
|                                                                                        | LEDs damaged                                                                                                    | Disconnect fixture and return to your dealer.                                                                                                    |
|                                                                                        | The power supply settings do not match local AC voltage and frequency.                                                                                     | Disconnect fixture. Check settings and correct if necessary.                                                                                                    |

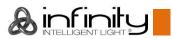

# **Product Specifications**

| Model:                                    | Infinity iW-740 RDM                                 |
|-------------------------------------------|-----------------------------------------------------|
| Input Voltage:                            | 100-240V AC, 50/60Hz                                |
| Power consumption:                        | 300W (full output)                                  |
| DMX linking:                              | 30pcs                                               |
| Power linking @120V                       | 3pcs                                                |
| Power linking @240V                       | 7pcs                                                |
| Fuse:                                     | T3,15AL/250V                                        |
| Dimensions:                               | 345 x 275 x 395 mm (LxWxH)                          |
| Weight:                                   | 11,8 kg                                             |
|                                           |                                                     |
| Operating and Programming:                |                                                     |
| Signal pin OUT:                           | Pin 1 (earth), pin 2 (-), pin 3 (+)                 |
| DMX Mode:                                 | 21, 28, 43 channels                                 |
| DMX+Artnet:                               | 15 +28 channels                                     |
| Signal input:                             | 3-pin/5-pin XLR IN                                  |
| Signal output:                            | 3-pin/5-pin XLR OUT                                 |
|                                           |                                                     |
| Electro-mechanical effects:               |                                                     |
| Light source:                             | 7 x 40W RGBW 4-in-1 Osram Ostar LED                 |
| Lux @ 3 m:                                | 35556                                               |
| Color mixing:                             | RGBW, CMY                                           |
| Beam angle:                               | 4,5-36°                                             |
| Motorized zoom:                           | 4,5-36°                                             |
| Dimmer:                                   | 0-100%                                              |
| Strobe:                                   | 0-20Hz                                              |
| Pan:                                      | 540°                                                |
| Tilt:                                     | 270°                                                |
| Dimming Curves:                           | Linear, Square, Inv-Square, S-curve                 |
| Housing:                                  | Metal & Flame retardant plastic                     |
| IP rating:                                | IP20                                                |
| DMX control:                              | via standard DMX/Artnet/RDM controller              |
| Onboard:                                  | LCD display with gravity sensor                     |
| Control:                                  | Built-in programs, Master/Slave, DMX-512, ArtNet    |
| Connections:                              | 3-pin XLR data IN/OUT, 5-pin XLR data IN/OUT, RJ-45 |
|                                           | Data IN/OUT, Neutrik PowerCON True 1 IN/OUT         |
|                                           | 1000                                                |
| Max. ambient temperature t <sub>a</sub> : | 40°C                                                |
| Max. housing temperature $t_B$ :          | 80°C                                                |
| Minimum distance:                         |                                                     |
| Minimum distance from flammable surfaces: | 0,5 m                                               |
| Minimum distance to lighted object:       | 1,5 m                                               |
| will introtti distance to lighted object. | וויט,ו                                              |

Design and product specifications are subject to change without prior notice.

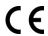

Website: <u>www.Showtec.info</u> Email: <u>service@highlite.nl</u>

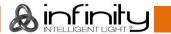

# **Dimensions**

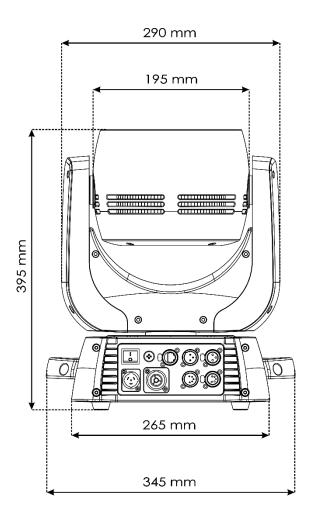

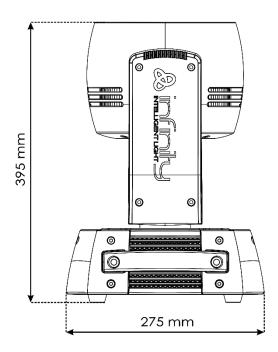

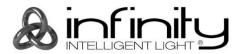